## ATTENTION!

For legal and safety purposes, please refrain from calling your office, customer
support line, or safety personnel while driving.

## DOT INSPECTION

Follow the given guidelines to send your records to DOT

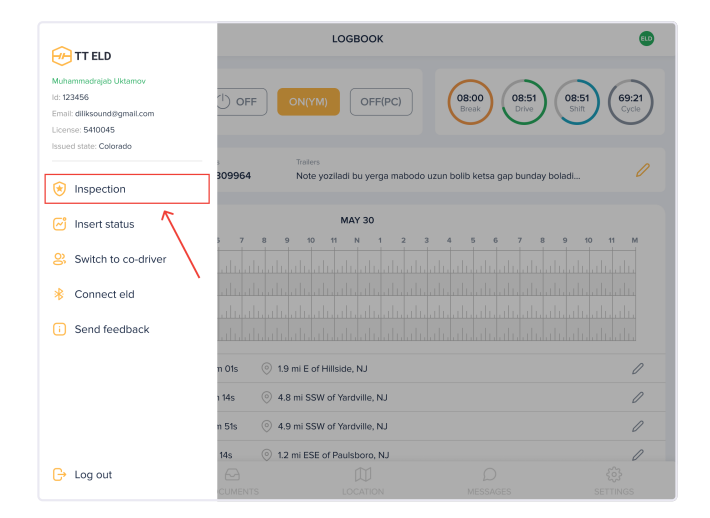

1. Tap "Menu" icon on the top left corner and select "INSPECTION"

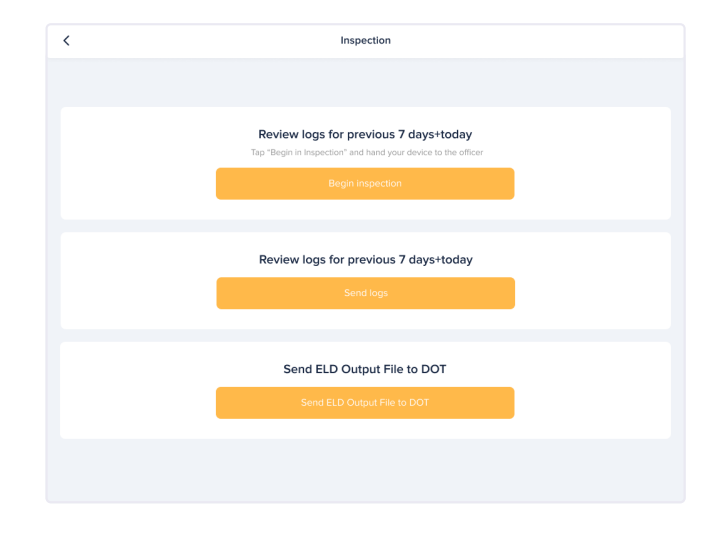

2. In the pop-up menu, select "Send ELD Output File to DOT" in order to send your electronic logbook's data to DOT

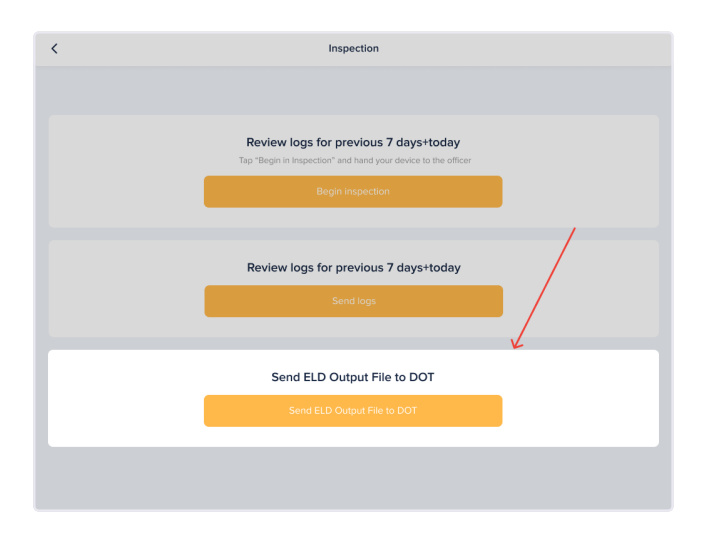

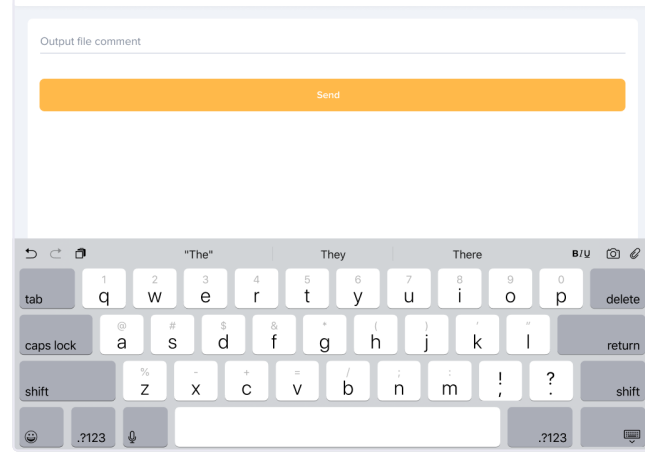

Send ELD Output File To DOT

- 
- 3. Tap "Send ELD Output File to DOT" 4. Write your comment and tap "Send" Button

For any question, please call us at (833) 888 8353 - TT ELD or send an email to support@tteld.com

 $\Box$ 

FMCSA required: keep this card in your vehicle at all times